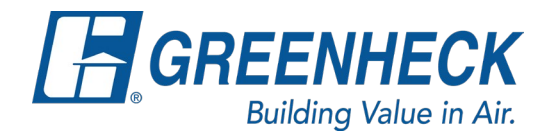

## **Selecting a Pull Chain on Operable Louvers**

1. Go to the Actuators tab and select "Yes" for an Actuator:

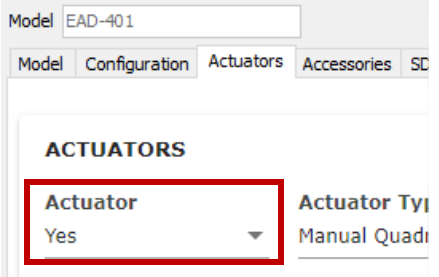

2. Select "Manual Quadrant" for the Actuator Type:

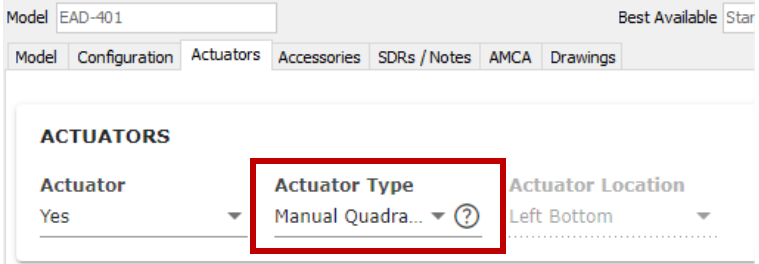

3. Go into the grid within the Actuators tab and find the Actuator Model column. Click on the "…" next to where it says Manual:

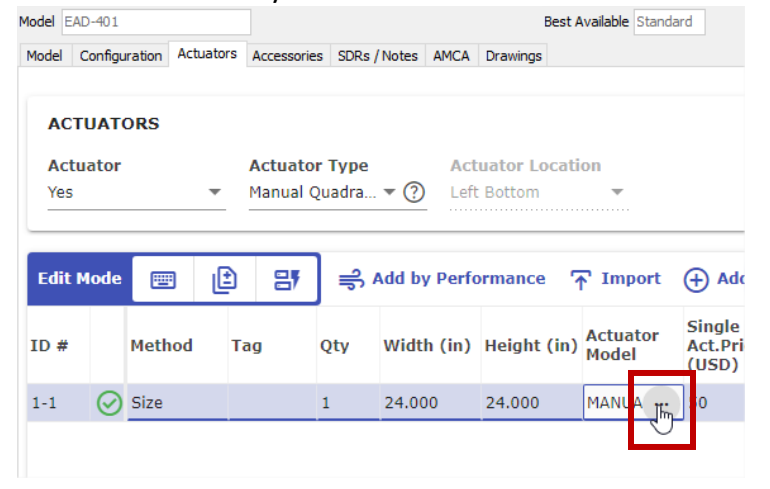

4. A pop-up will appear that allow you to select a pull chain:

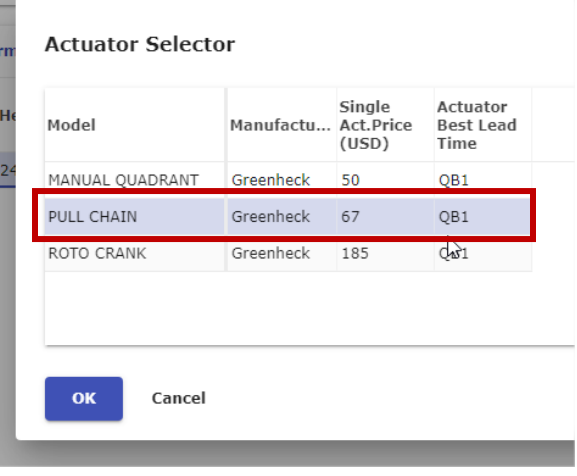